## Envio do comprovante de vacinação

1) Em uma navegador web acesse<https://integra.ouropreto.ifmg.edu.br>

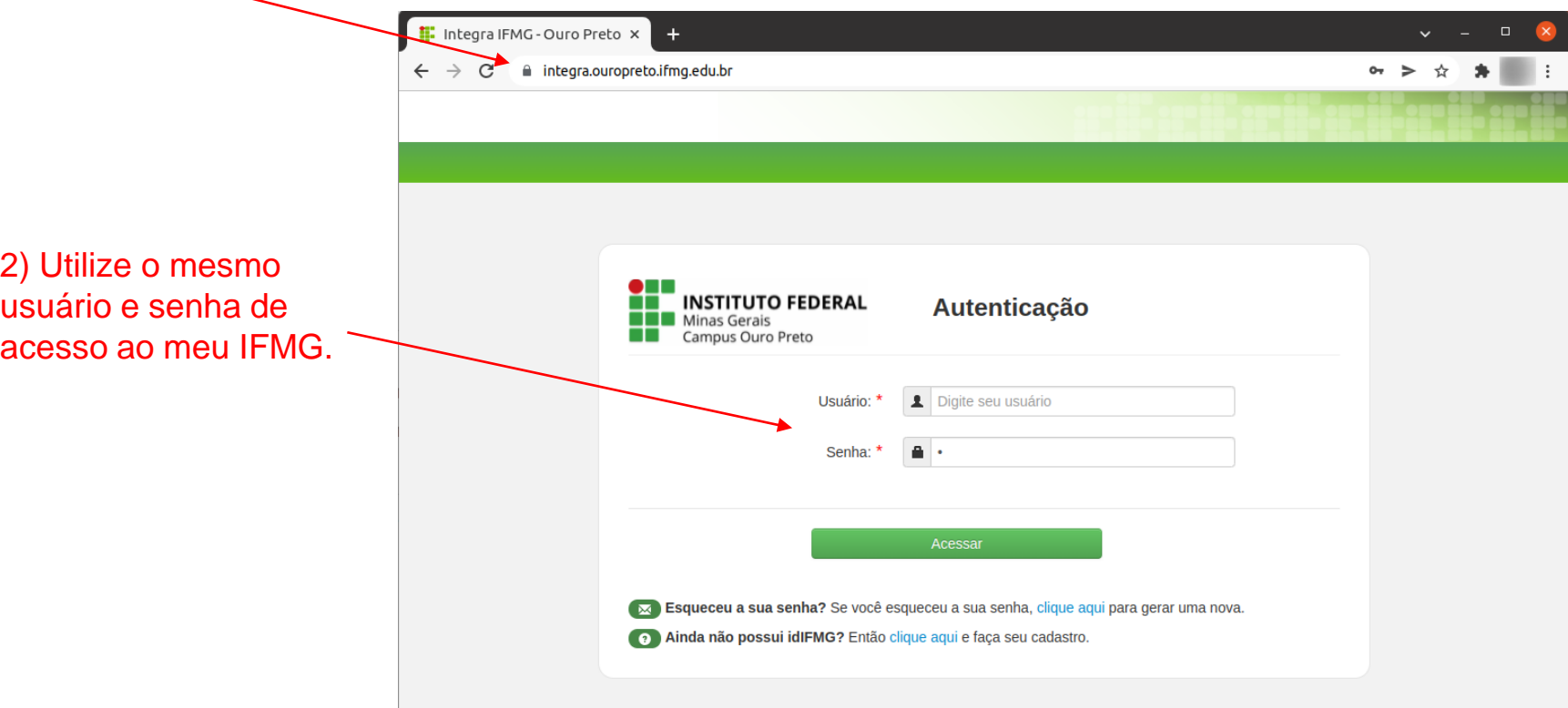

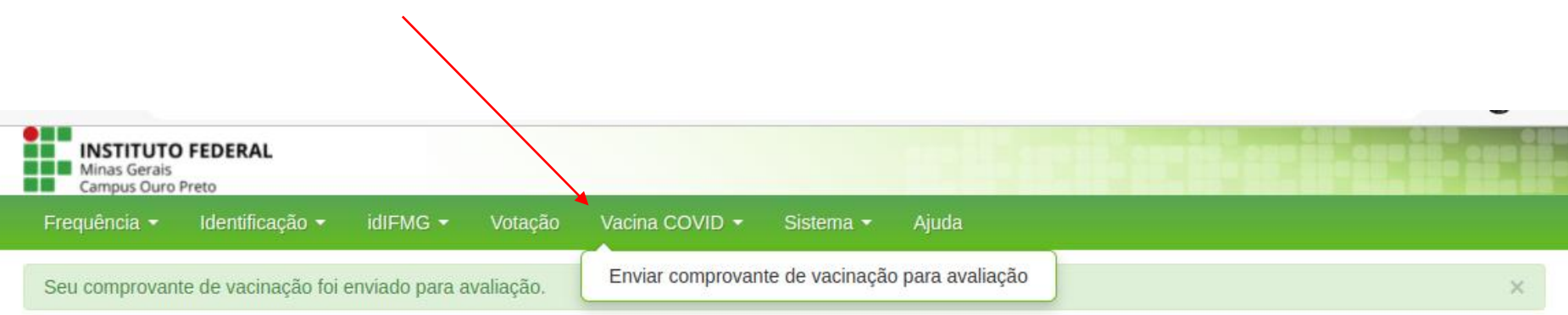

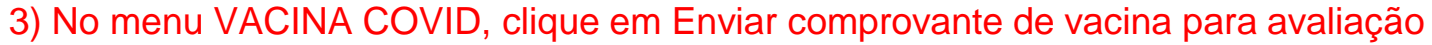

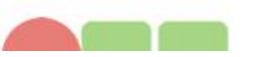

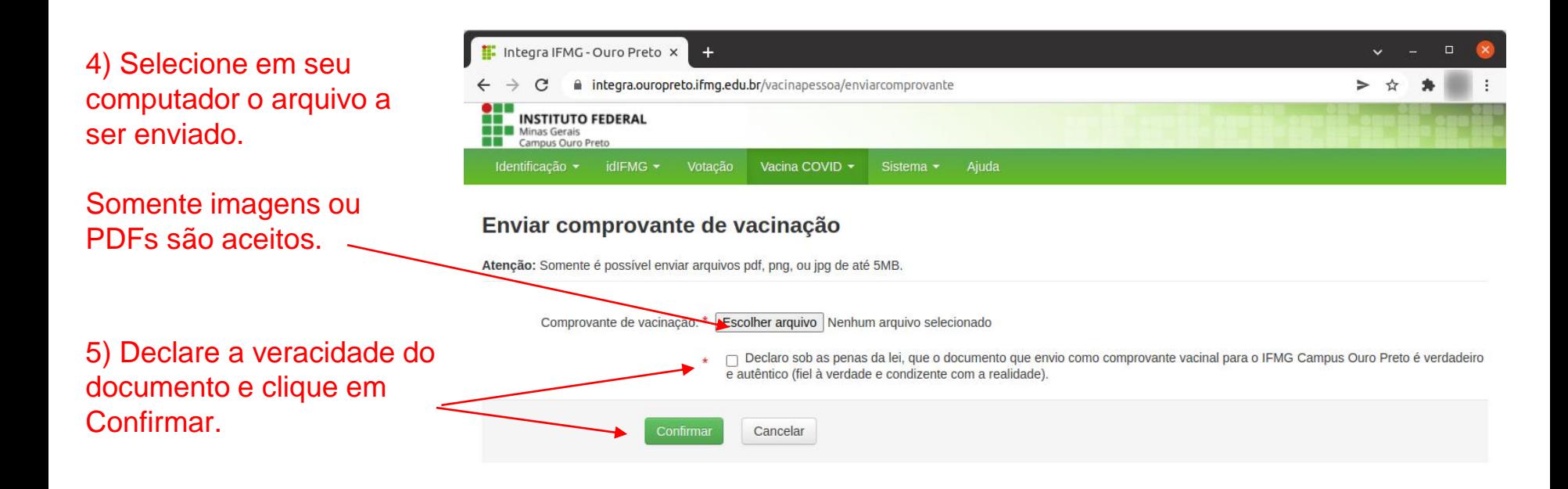

Seu comprovante de vacinação foi enviado com sucesso!

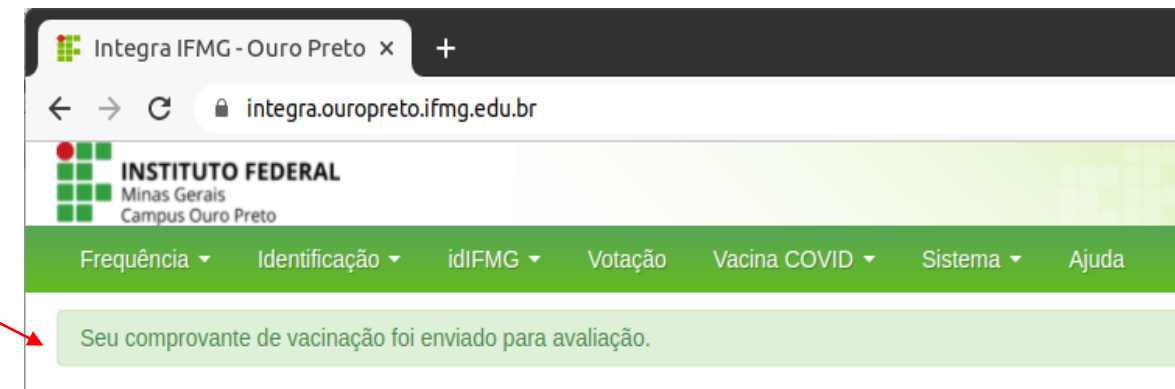

Comprovante de vacinação aprovado D Caixa de entrada x Atualizações x M

Você receberá um e-mail após a avaliação de seu comprovante informando se ele foi ou não validado.

Integra IFMG - Campus Ouro Preto <sistemas.ouropreto@ifmg.... para mim -

Seu comprovante de vacinação foi aprovado.

 $\leftarrow$  Responder